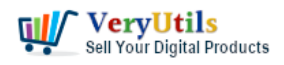

I want to extract all the text boxes and text box coordinates from a PDF file. I would like to extract text from a portion (using coordinates) of PDF page, can anyone help me out?

Given a PDF file, output should look something like:

 489, 41, "Signature" 500, 52, "b" 630, 202, "a\_g\_i\_r"

Customer #1

-----------------------------------------------

-----------------------------------------------

Hi,

I was wondering if anyone could recommend a program which can extract the starting (top left) coordinates (x,y) of each word in a PDF file (and the end if possible). Ideally output would be in a format that could be easily inserted into a database.

Customer #2

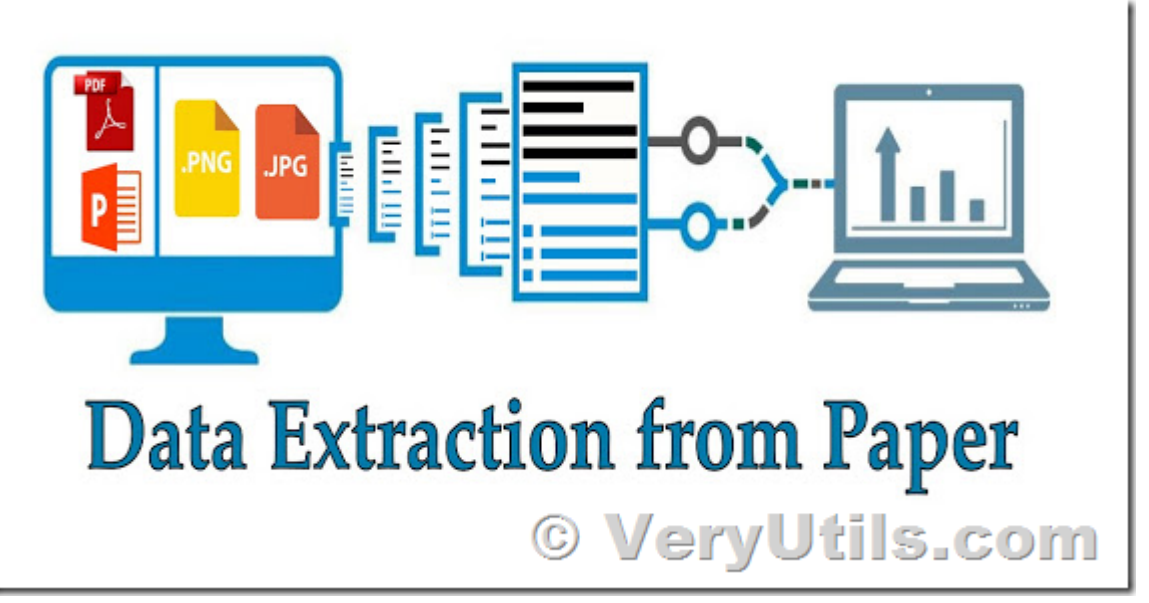

Sometimes, we have some customers who want to extract text contents and their positions

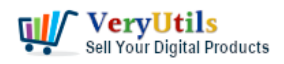

from PDF pages, the text positions are used to parse the values, such as read invoice numbers from PDF files or looking for some other information.

PDF Extractor SDK (PDF Parser SDK and Command Line) is a good product to extract various information from PDF files, of course, it can extract text contents and text coordinates also.

1. You may download the trial version of PDF Extractor SDK (PDF Parser SDK and Command Line) from this web page first,

<https://veryutils.com/pdf-extractor-sdk-pdf-parser-sdk-and-command-line>

2. After you download it, you may unzip it to a folder.

3. Please run a CMD window first, if you don't know how to run a CMD window, please look at following web page,

<https://veryutils.com/blog/top-10-methods-to-run-a-command-line-window-in-windows-10/>

4. pdfextract.exe is a command line application, it supports following command line options,

D:\VeryPDF\_PDFExtractTool>pdfextract.exe pdfextract.exe version 3.0 Copyright 1996-2017 [VeryPDF.](https://www.verypdf.com)com Inc. Product Name: [VeryPDF](https://www.verypdf.com) PDF Extract Tool Command Line <http://www.verypdf.com> <http://www.verydoc.com> <http://support.verypdf.com> Email: support@verypdf.com Usage: pdfextract.exe [options] <PDF-file> -f <int> : first page to print -l <int> : last page to print -opw <string> : owner password (for encrypted files)

- -upw <string> : user password (for encrypted files)
- -outfolder <string>: Set a folder to store extracted files

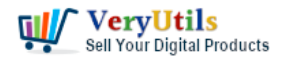

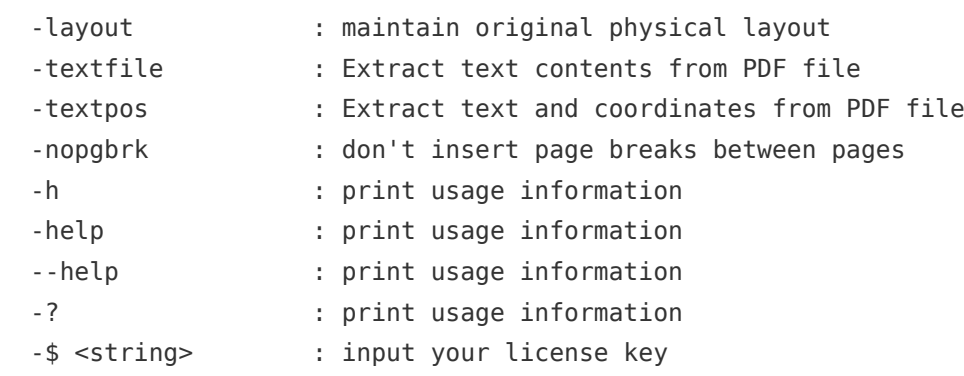

Example:

pdfextract.exe D:\in.pdf

pdfextract.exe -outfolder D:\out\ D:\in.pdf

pdfextract.exe -outfolder D:\out\ D:\in.pdf

pdfextract.exe -opw 123 -upw 456 -outfolder D:\out\ D:\in.pdf

pdfextract.exe -outfolder D:\out\ D:\in.pdf > out.log

pdfextract.exe -outfolder D:\out\ D:\in.pdf out.log

pdfextract.exe D:\in.pdf out.log

pdfextract.exe -textpos D:\in.pdf D:\out.txt

pdfextract.exe -textpos -nopgbrk D:\in.pdf D:\out.txt

pdfextract.exe -textfile D:\in.pdf D:\out.txt

pdfextract.exe -layout -textfile D:\in.pdf D:\out.txt

5. You can simple run following command line to extract all information from your PDF file,

pdfextract.exe -outfolder D:\[VeryUtils\](https://veryutils.com)test\ D:\downloads\Test\_in.pdf

6. You will find a "TextFileWithPosition.txt" file in the "D:[\VeryUtils\](https://veryutils.com)test" folder, this text file contains all text contents and coordinates for each word, such as,

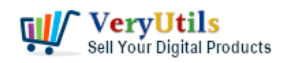

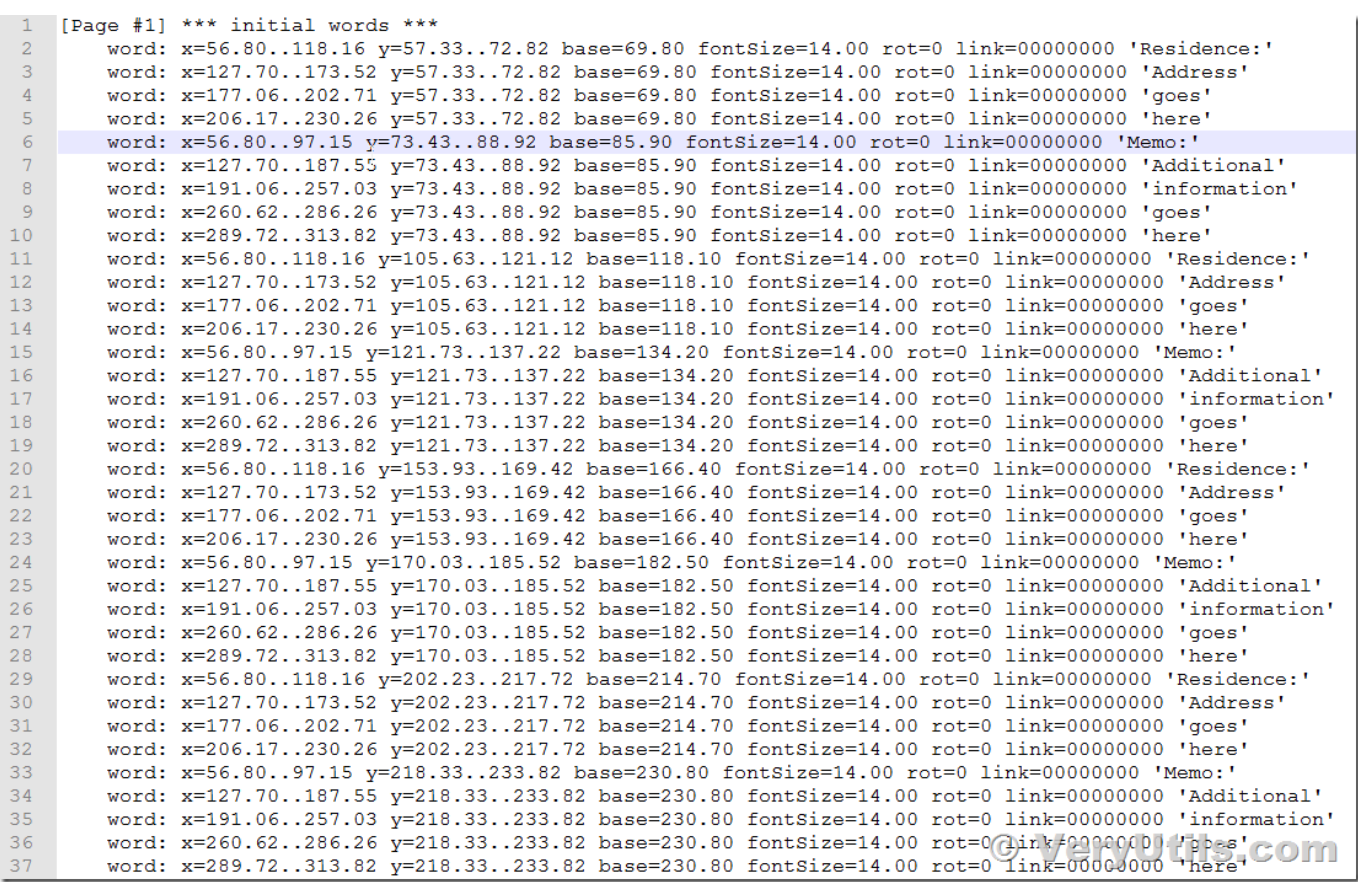

7. "PageContents.xml" is a XML file which contain coordinates for each character, such as,

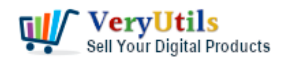

```
Drawing pages 1-1...
<tree file="D:\downloads\Test_in.pdf" page="1" mediabox="0 0 612 792" rotate="0">
  \langleover\rangle<over>
      <mask>
        <text_font="BAAAAA+TimesNewRomanPSMT" matrix="14 0 0 14" fontsize="14">
         (text font="BAAAAA+TimesNewRomanPSMT" m<br>
(g c="<0052>" x="56.8" y="722.2" /><br>
(g c="<0065>" x="66.096" y="722.2" /><br>
(g c="<0065>" x="72.298" y="722.2" /><br>
(g c="<0069>" x="77.702" y="722.2" /><br>
(g c="<0064>" x="81.594" y=
        ≮/text∕
        <solid colorspace="DeviceRGB" alpha="1" v="0 0 0" />
      ≺/mask>
      \scriptstyle \langle \texttt{mask} \ranglewash/<br>
(text font="BAAAAA+TimesNewRomanPSMT" max<br>
(g c="(0041)" x="127.7" y="722.2" /><br>
(g c="(0064)" x="137.794" y="722.2" /><br>
(g c="(0064)" x="144.794" y="722.2" /><br>
(g c="(0065)" x="151.696" y="722.2" /><br>
(g c="(0065)" 
        <text font="BAAAAA+TimesNewRomanPSMT" matrix="14 0 0 14" fontsize="14">
        ≮/text∕
        <solid colorspace="DeviceRGB" alpha="1" v="0 0 0" />
      \langle /mask\rangle\langle \texttt{mask} \rangle<text font="BAAAAA+TimesNewRomanPSMT" matrix="14 0 0 14" fontsize="14">
          (ext font- bAAAAA+fimeswewKoman-smi)<br>
(g c="(004d)" x="56.8" y="706.1" /)<br>
(g c="(0065)" x="69.204" y="706.1" /)<br>
(g c="(006d)" x="75.49" y="706.1" /)<br>
(g c="(006f)" x="86.186" y="706.1" /)<br>
(g c="(003a)" x="93.27" y="706.
                                                                                            © VeryUtils.com
        ≮/text∕
```
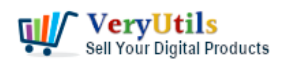

8. Now, you can write a simple PHP or Python application to read and parse X/Y positions from these PDF files, then you can process these PDF files easily.

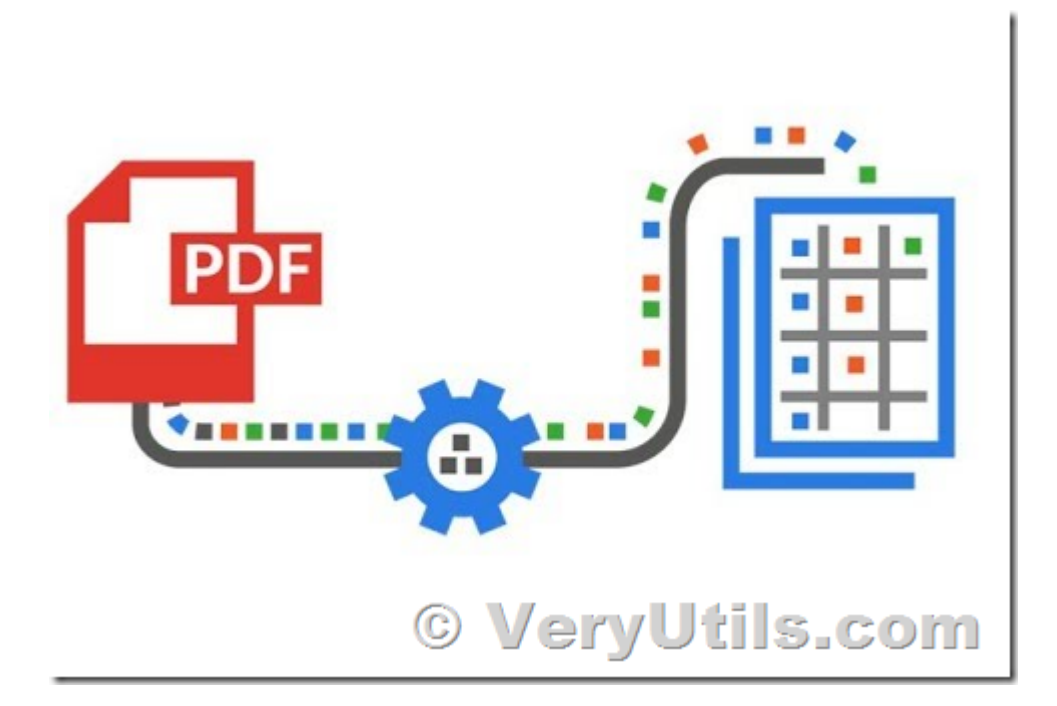

If you wish extract more information from PDF files, such as hyperlinks, colorspaces, attachments, bookmarks, pictures, embedded fonts, forms, etc. elements, please feel free to contact us, we are glad to assist you asap,

#### <https://veryutils.com/contact>

# **Related Posts**

- [pdfsearch is a powerful command line tool to search text in PDF files on Windows](https://veryutils.com/blog/pdfsearch-is-a-powerful-command-line-tool-to-search-text-in-pdf-files-on-windows-system/) [system](https://veryutils.com/blog/pdfsearch-is-a-powerful-command-line-tool-to-search-text-in-pdf-files-on-windows-system/)
- [Streamlining PDF to Excel Conversion with VeryUtils PDF to Excel Converter Command](https://veryutils.com/blog/streamlining-pdf-to-excel-conversion-with-veryutils-pdf-to-excel-converter-command-line/) [Line](https://veryutils.com/blog/streamlining-pdf-to-excel-conversion-with-veryutils-pdf-to-excel-converter-command-line/)
- [Simplify Text Extraction with VeryUtils Text Extraction Command Line Software](https://veryutils.com/blog/simplify-text-extraction-with-veryutils-text-extraction-command-line-software/)
- [VeryUtils OCR and Data Extraction SDK for C# and VB.NET applications to extract data](https://veryutils.com/blog/veryutils-ocr-and-data-extraction-sdk-for-c-and-vb-net-applications-to-extract-data-from-pdfs-and-scanned-image-files/) [from PDFs and scanned image files](https://veryutils.com/blog/veryutils-ocr-and-data-extraction-sdk-for-c-and-vb-net-applications-to-extract-data-from-pdfs-and-scanned-image-files/)

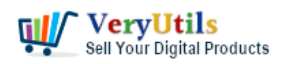

- [VeryUtils Text Extractor Command Line is a Windows console utility that extracts plan](https://veryutils.com/blog/veryutils-text-extractor-command-line-is-a-windows-console-utility-that-extracts-plan-text-from-200-file-formats/) [text from 200+ file formats](https://veryutils.com/blog/veryutils-text-extractor-command-line-is-a-windows-console-utility-that-extracts-plan-text-from-200-file-formats/)
- [VeryUtils PDF to Word Converter Command Line for Developers Royalty Free](https://veryutils.com/blog/veryutils-pdf-to-word-converter-command-line-for-developers-royalty-free/)
- [How to convert text report PDF file to Excel CSV file?](https://veryutils.com/blog/how-to-convert-text-report-pdf-file-to-excel-csv-file/)
- [VeryUtils PDF to Text Command Line Extraction](https://veryutils.com/blog/veryutils-pdf-to-text-command-line-extraction/)
- [OCR TIFF to Text File using VeryUtils ScanOCR software](https://veryutils.com/blog/ocr-tiff-to-text-file-using-veryutils-scanocr-software/)
- [VeryUtils PDF Table Extractor software does extract text columns from selectable or](https://veryutils.com/blog/veryutils-pdf-table-extractor-software-does-extract-text-columns-from-selectable-or-searchable-pdf-files-to-tables-with-csv-and-json-formats-easily/) [searchable PDF files to tables with CSV and JSON formats easily](https://veryutils.com/blog/veryutils-pdf-table-extractor-software-does-extract-text-columns-from-selectable-or-searchable-pdf-files-to-tables-with-csv-and-json-formats-easily/)
- [Batch Convert EML Files into PDF Format in Windows Systems](https://veryutils.com/blog/batch-convert-eml-files-into-pdf-format-in-windows-systems/)
- [How to encrypt PDF files on Linux Server using Java PDF Toolkit \(jpdfkit.jar\)?](https://veryutils.com/blog/how-to-encrypt-pdf-files-on-linux-server-using-java-pdf-toolkit-jpdfkit-jar/)
- [VeryUtils PDF to DWG Converter Command Line](https://veryutils.com/blog/veryutils-pdf-to-dwg-converter-command-line/)
- [VeryUtils PDF Object Editor is a low-level PDF editor](https://veryutils.com/blog/veryutils-pdf-object-editor-is-a-low-level-pdf-editor/)
- [PDF to PDF/A Converter Command Line for long-term storage](https://veryutils.com/blog/pdf-to-pdf-a-converter-command-line-for-long-term-storage/)
- [How to build an online store using VeryUtils Online Ordering System Script?](https://veryutils.com/blog/how-to-build-an-online-store-using-veryutils-online-ordering-system-script/)
- [Digital Signing and Encrypting PDF using VeryUtils PDF Digital Signature Tool. Add a](https://veryutils.com/blog/digital-signing-and-encrypting-pdf-using-veryutils-pdf-digital-signature-tool-add-a-digital-signature-and-graphical-signature-to-a-pdf/) [Digital Signature and Graphical Signature to a PDF.](https://veryutils.com/blog/digital-signing-and-encrypting-pdf-using-veryutils-pdf-digital-signature-tool-add-a-digital-signature-and-graphical-signature-to-a-pdf/)
- [Google Maps Scraper is a scraping tool for business leads to extract data from Google](https://veryutils.com/blog/google-maps-scraper-is-a-scraping-tool-for-business-leads-to-extract-data-from-google-maps-and-export-to-csv-json-excel-file-includes-reviews-images-phone-number-email-address-and-social-media-pro/) [Maps and export to CSV/JSON/EXCEL file, includes reviews, images, phone number,](https://veryutils.com/blog/google-maps-scraper-is-a-scraping-tool-for-business-leads-to-extract-data-from-google-maps-and-export-to-csv-json-excel-file-includes-reviews-images-phone-number-email-address-and-social-media-pro/) [email address and social media profiles](https://veryutils.com/blog/google-maps-scraper-is-a-scraping-tool-for-business-leads-to-extract-data-from-google-maps-and-export-to-csv-json-excel-file-includes-reviews-images-phone-number-email-address-and-social-media-pro/)
- [Integration of the Virtual PDF Printer Driver SDK & API into your application Royalty Free](https://veryutils.com/blog/integration-of-the-virtual-pdf-printer-driver-sdk-api-into-your-application-royalty-free/)
- [Convert PDFs to Word, Never re-type another document](https://veryutils.com/blog/convert-pdfs-to-word-never-re-type-another-document/)

### Related posts:

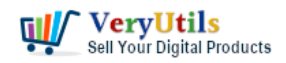

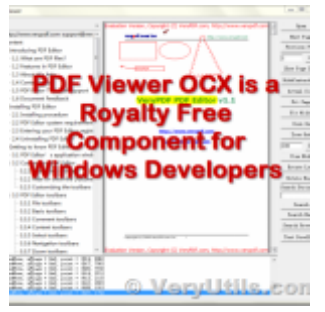

VeryUtils PDF Viewer OCX is a standalone embeddable PDF Viewer OCX for Windows developers

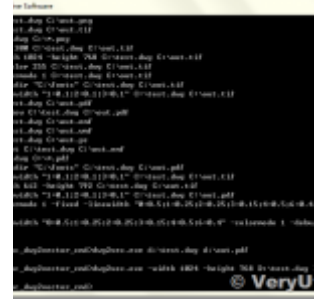

Convert DWG to PDF from Command Line using VeryUtils DWG to PDF Converter Command Line

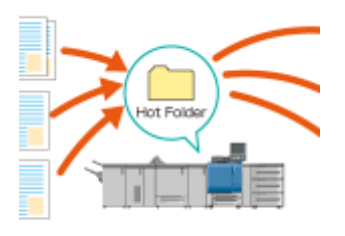

© VeryUtils

Use VeryUtils HotFolder Windows Desktop Application to Automate your workflow

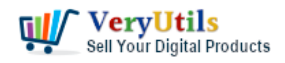

## **IVERT SVG TO P**

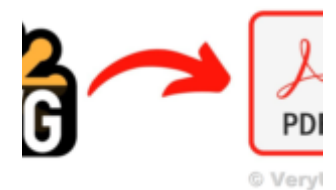

Batch SVG to PDF Converter Command Line

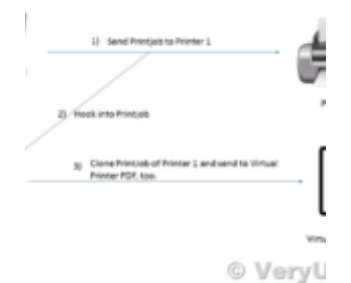

What are some differences between "VeryPDF HookPrinter Print Logger" and "PDF Virtual...

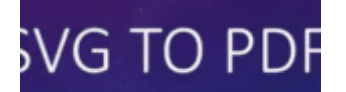

**CONVERT** ALABLE VECTOR GRAPHICS (SVG) TO ORTABLE DOCUMENT FORMAT (PDF

#### © VeryUtils.c

Convert SVG to PDF seamlessly with VeryUtils SVG to PDF Converter Command Line - the perfect tool fo...

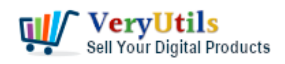

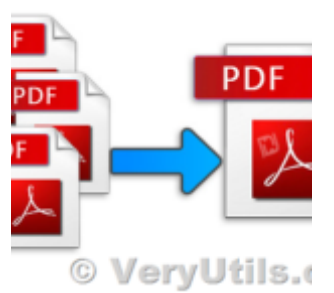

Merge PDF files with PHP Source Code and Java PDF Toolkit (jpdfkit) Command Line on Linux system

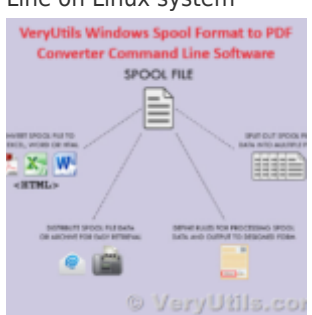

VeryUtils Windows Spool Format to PDF Converter Command Line Software